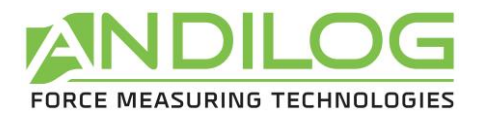

# **Manual do usuário CENTOR EASY**

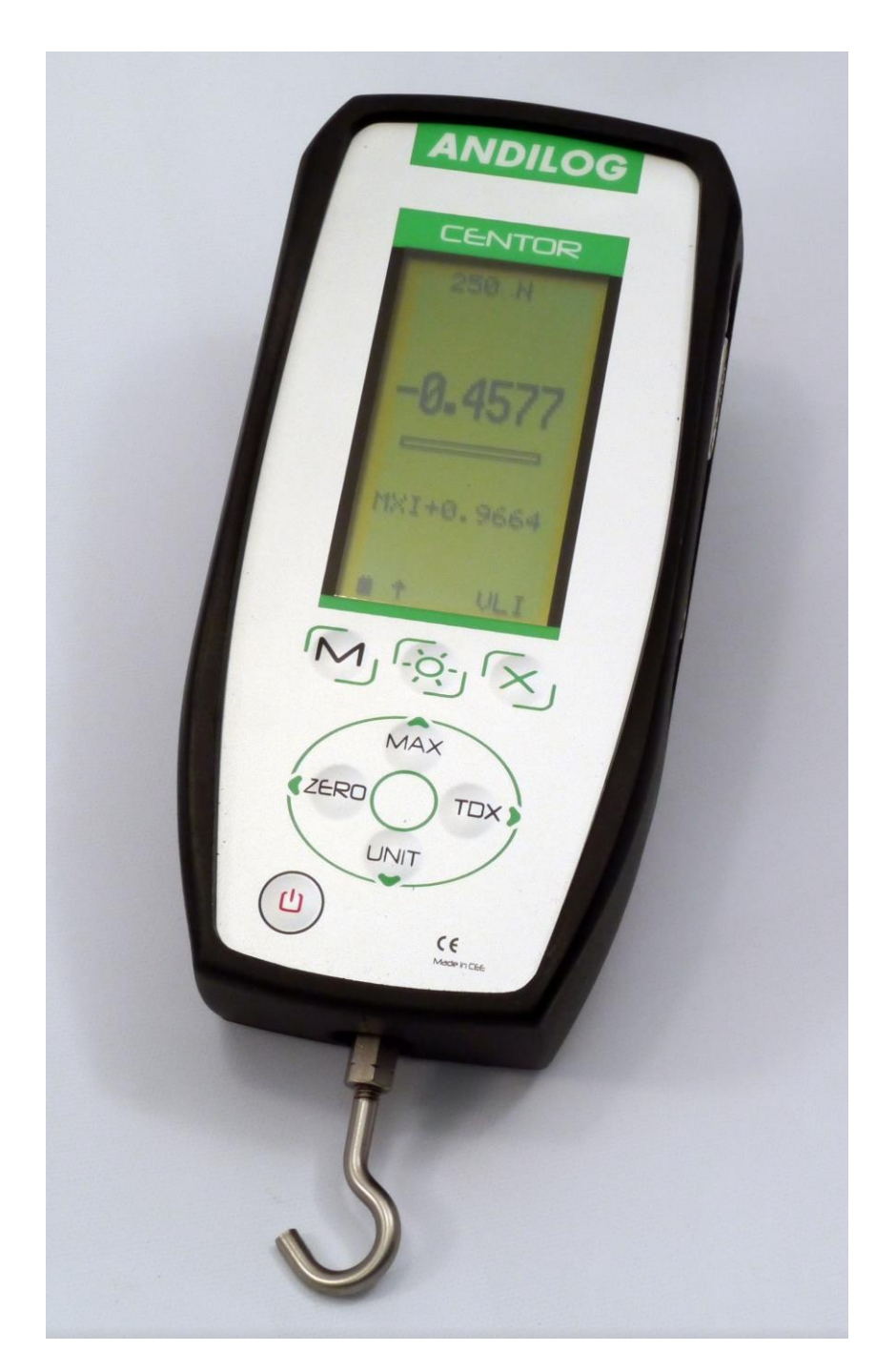

**ANDILOG Technologies** - BP62001 - 13845 Vitrolles Cedex 9 - France Email : [info@andilog.com](mailto:info@andilog.com) Site : [www.andilog.com](http://www.andilog.com/) Tel : +33 4 42 34 83 40

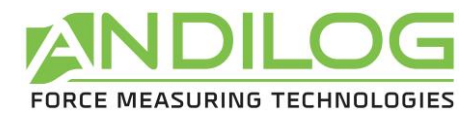

# Sumário Executivo

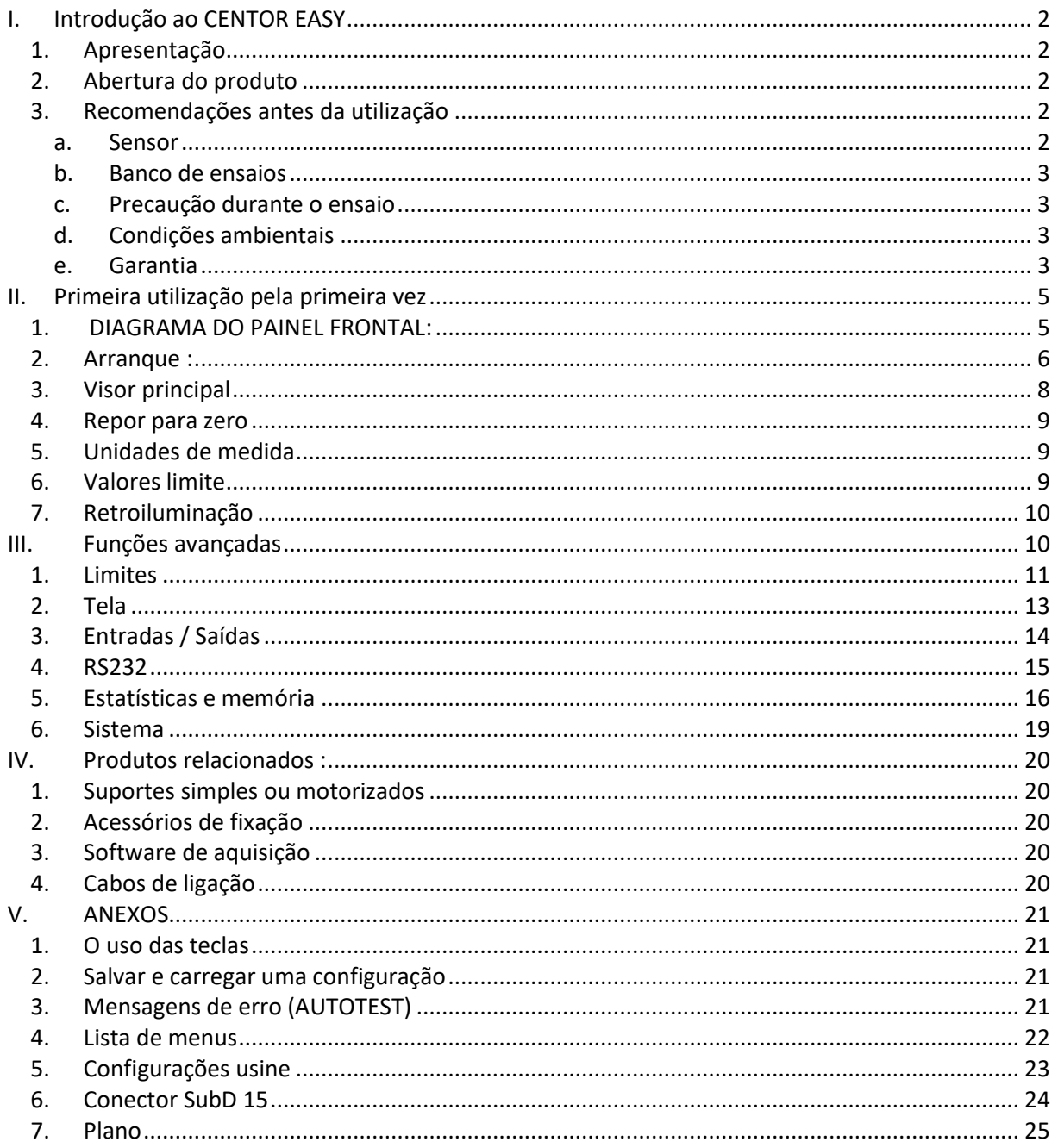

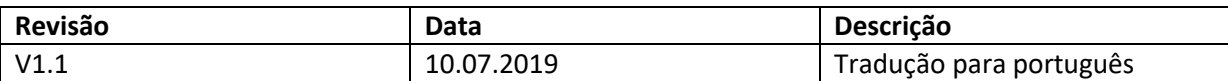

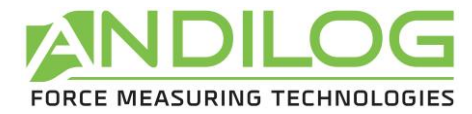

## <span id="page-2-0"></span>**I. Introdução ao CENTOR EASY**

#### **1. Apresentação**

<span id="page-2-1"></span>Obrigado por escolher o dinamômetro CENTOR EASY fabricado e projetado por ANDILOG Technologies para realizar suas medições de força.

Este instrumento é o resultado de mais de 25 anos de experiência em medição de força e torque. Este instrumento incorpora as mais recentes tecnologias disponíveis para lhe oferecer um desempenho e qualidade de medição incomparáveis.

Antes de iniciar as suas medições, verifique se o seu CENTOR EASY chegou ao seu estojo de armazenamento e se não foi danificado durante o transporte. Em caso de dúvida, entre em contato com ANDILOG para realizar as verificações básicas e certificar-se de que o dispositivo não sofreu em trânsito.

#### **2. Abertura do produto**

<span id="page-2-2"></span>O CENTOR EASY é entregue:

- Num estojo de transporte
- Com rosca de extensão mecânica M5 macho e M5 fêmea
- Um gancho
- Uma placa de compressão de 19 mm de diâmetro
- Um carregador de 12V
- Este manual de instruções
- Seu certificado de calibração com leitura de medição

#### <span id="page-2-3"></span>**3. Recomendações antes da utilização**

**a. Sensor**

#### <span id="page-2-4"></span>**Nunca ligue acessórios ou fixadores (gancho, placa...) directamente ao sensor de força. Utilize o adaptador para a montagem fornecido com o aparelho.**

Apesar da proteção contra sobrecarga proporcionada por este instrumento, a aplicação de uma força superior à capacidade do sensor pode danificar o dinamômetro. O instrumento bloqueia se a sua capacidade tiver sido excedida 10 vezes. Você terá que devolver seu dinamômetro à ANDILOG Technologies para verificar se ele está funcionando corretamente.

É importante que os valores medidos sejam geralmente inferiores a 90% da capacidade do sensor. O uso contínuo do sensor além de 90% de sua capacidade pode resultar em desgaste prematuro do sensor. Quando o dinamômetro é usado em

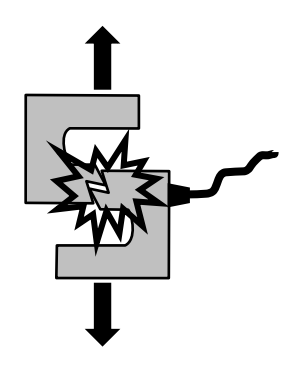

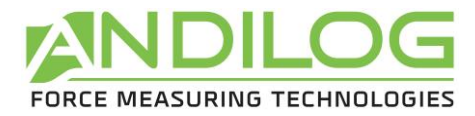

uma estrutura motorizada, é necessário programar uma parada da máquina motorizada quando a força se aproxima da capacidade máxima do sensor. Este limite deve ter em conta o facto de que a alta velocidade um quadro não pára imediatamente e o risco de danificar o sensor é elevado devido à inércia do motor.

#### **b. Banco de ensaios**

<span id="page-3-0"></span>O dinamómetro pode ser fixado a um banco de ensaios com parafusos M5. **O comprimento dos parafusos utilizados não deve exceder 3 mm no interior da unidade**. Entre em contato com Andilog se precisar de mais informações ou se precisar de um adaptador para montar o instrumento em um banco de ensaio.

#### **c. Precaução durante o ensaio**

<span id="page-3-1"></span>A maioria dos ensaios realizados com os instrumentos da gama Andilog Technologies são ensaios destrutivos. Os perigos associados a este tipo de teste requerem a utilização dos nossos instrumentos por operadores experientes e treinados. Devido à natureza e ao uso dos equipamentos vendidos por Andilog, a aceitação dos produtos da Andilog Technologies por parte do comprador constitui uma aceitação dos riscos e danos que podem resultar do uso dos equipamentos da Andilog.

#### **d. Condições ambientais**

- <span id="page-3-2"></span>• Temperatura de funcionamento: 0 a 35° C
- Temperatura de armazenamento: -20 a 45° C
- Umidade relativa: 5% a 95%, sem condensação
- Altitude máxima de operação: 3.000 m

#### **e. Garantia**

<span id="page-3-3"></span>Sujeito às condições abaixo, Andilog Technologies garante ao comprador que irá reparar ou substituir sem encargos os novos instrumentos vendidos sujeitos à utilização e manutenção normais. Esta garantia aplica-se se o comprador detectar um defeito de fabrico ou defeito no material por um período de dois (2) anos após a data de envio.

As condições de aplicação são as seguintes:

- ANDILOG Technologies foi notificada por escrito do defeito antes do final do período de garantia
- Os produtos são enviados para a Andilog Technologies com o acordo prévio da Andilog Technologies
- Todos os custos de envio para devolver o equipamento são pagos pelo comprador
- Os produtos foram utilizados e mantidos em condições normais de utilização

Qualquer reparação ou substituição realizada pelo vendedor fora do contrato da Andilog Technologies anulará a garantia.

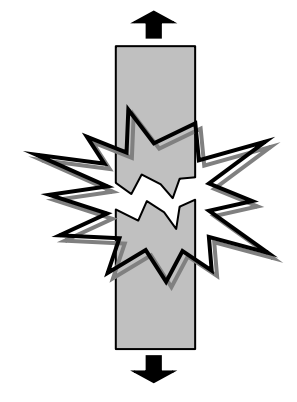

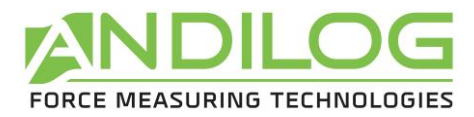

Em nenhum caso Andilog Technologies será responsável por qualquer dano, perda de negócios, interrupções de produção devido à compra, uso ou não funcionamento de nossos produtos. Isto apesar de Andilog Technologies ter sido informada da possibilidade de tais danos.

A precisão dos nossos aparelhos é garantida no momento do envio pelo valor indicado na nossa documentação ou ofertas.

Se os produtos forem danificados durante o transporte, notifique imediatamente a transportadora e a Andilog Technologies.

A garantia é anulada em caso de acidente, mau uso ou abuso de uso.

Calibrações, sensores sobrecarregados, peças consumíveis, tais como baterias, não estão cobertas pela garantia, a menos que o dano seja devido a um defeito de material ou mão-de-obra.

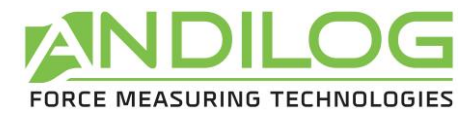

## <span id="page-5-1"></span><span id="page-5-0"></span>**II. Primeira utilização pela primeira vez**

## **1. DIAGRAMA DO PAINEL FRONTAL:**

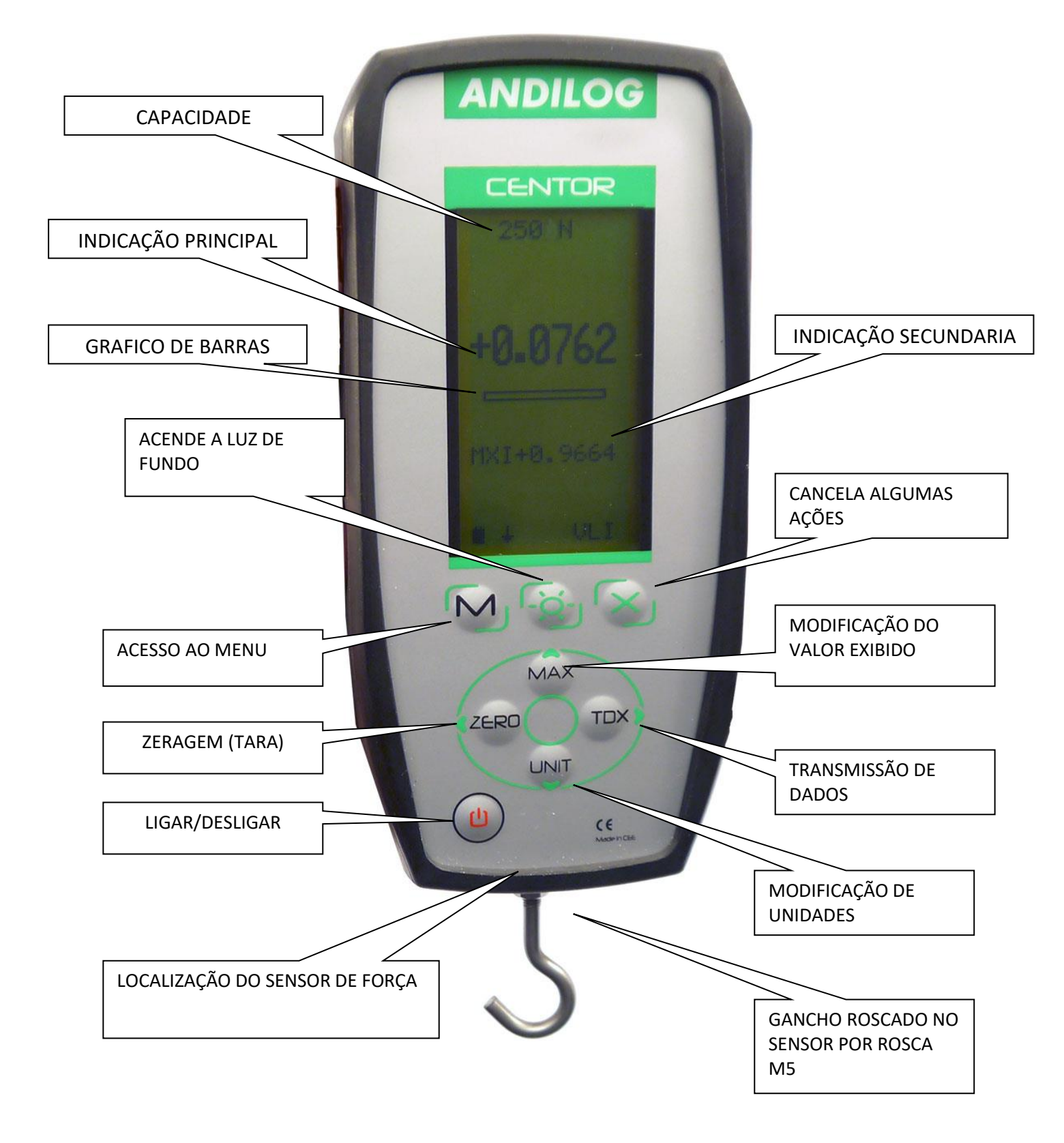

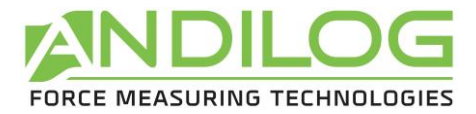

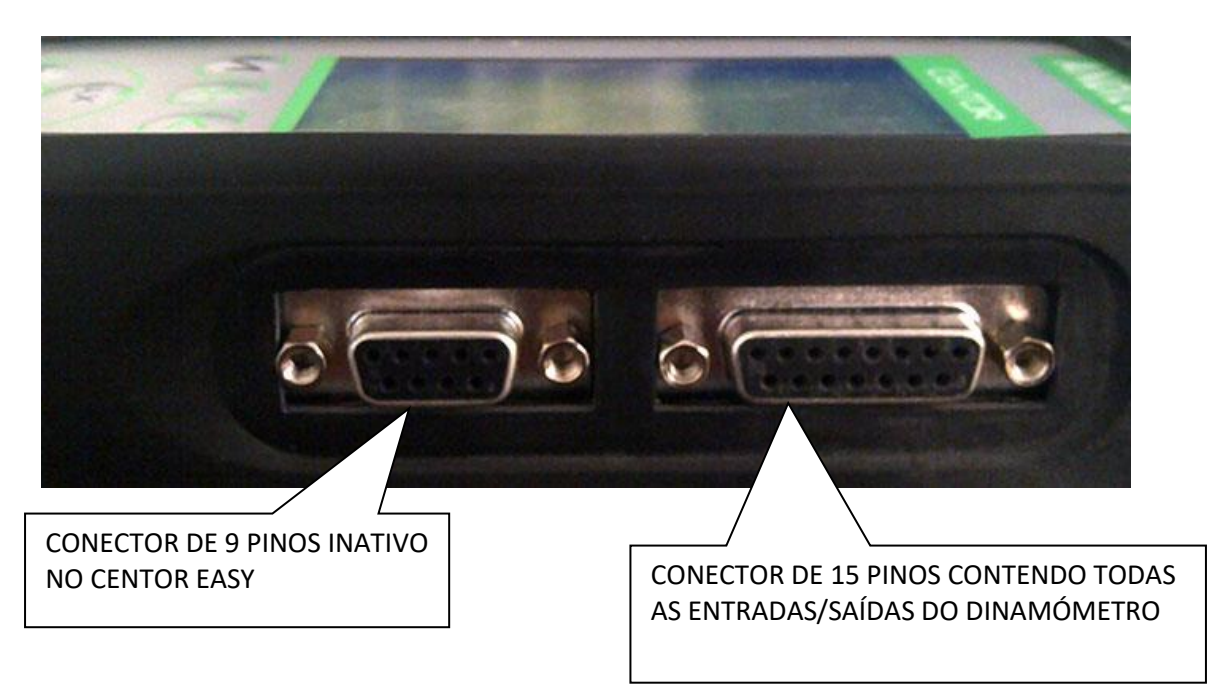

#### **2. Arranque :**

<span id="page-6-0"></span>Prima a tecla I/O: o ecrã ilumina-se e apresenta uma série de informações que descrevem o estado do CENTOR. Esta é a tela inicial, permanece visível por 5 segundos, então a tela principal aparece.

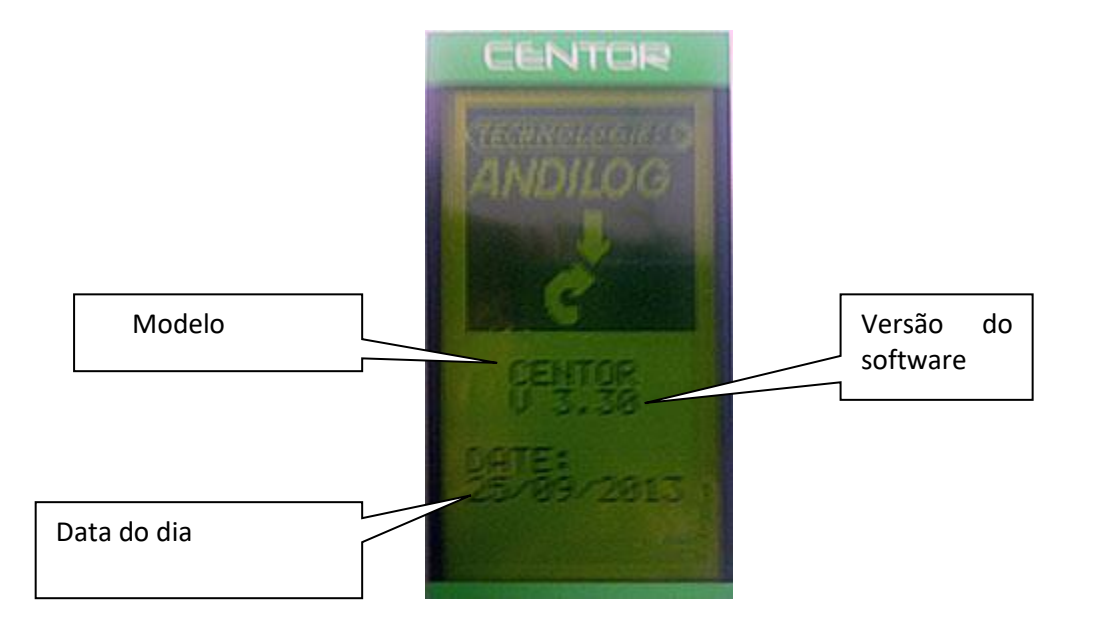

No arranque, o Centor Easy realiza testes internos para garantir que o instrumento está a funcionar correctamente. Estes testes não garantem necessariamente uma medição precisa, mas verificam o correcto funcionamento do aparelho. Os ensaios efectuados são os seguintes:

- Verificação da presença do sensor
- Verificação do zero do sensor
- Verificação do nível da bateria
- Verificação da próxima data de calibração
- Verificação do nível da pilha de reserva

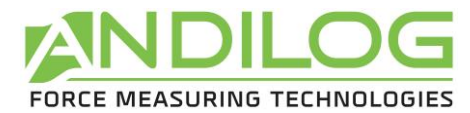

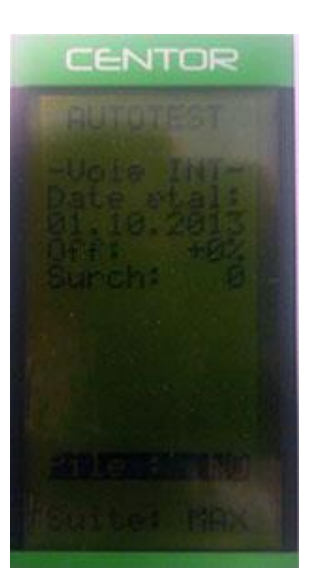

Se durante estes testes for detectada uma avaria, aparece o ecrã de informações internas.

Uma mensagem de erro indica ao operador que o CENTOR não está em ótimas condições de medição. O significado das informações apresentadas e das mensagens de erro pode ser consultado no capítulo 5

Se o erro detectado afectar a medição (por exemplo, sensor defeituoso), o CENTOR permanecerá neste ecrã e não é possível ignorá-lo: o seu dinamómetro está defeituoso, o instrumento tem de ser devolvido ao ANDILOG para ser examinado.

Se o erro detectado não afectar imediatamente a medição (por exemplo, pilhas fracas), é possível mudar para o ecrã principal premindo o botão MAX.

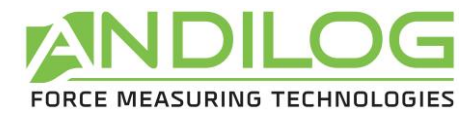

#### **3. Visor principal**

<span id="page-8-0"></span>Descreveremos abaixo o display de fábrica, ou seja, o display quando você receber seu dinamômetro da Andilog.

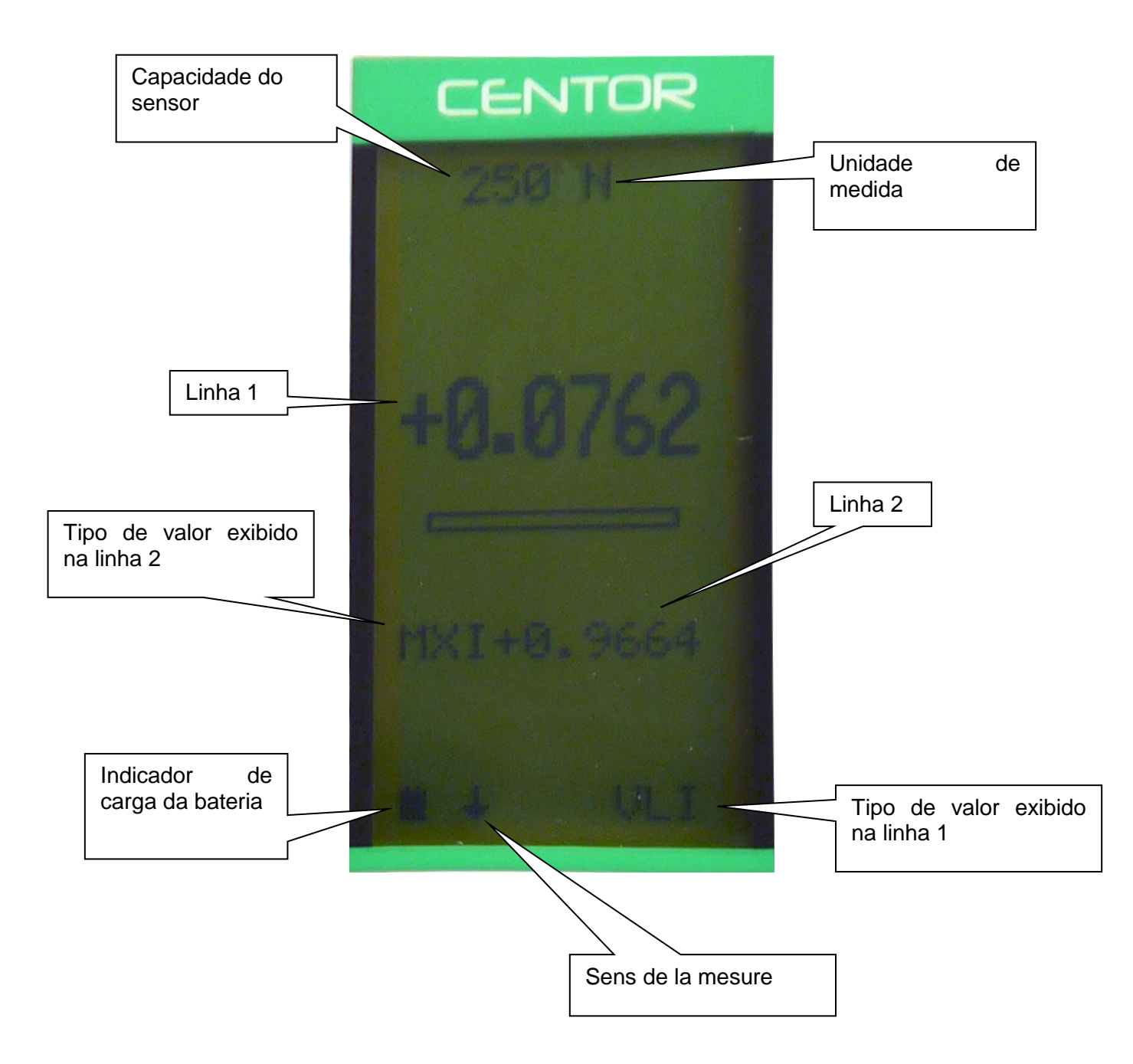

A tela principal também dá outras indicações:

• **Capacidade do sensor:** você pode sempre saber a capacidade do sensor do dispositivo

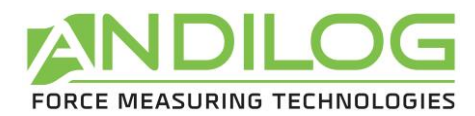

- **Unité de mesure :** Unidade de medida: o símbolo da unidade indica que é a unidade utilizada para visualização, várias unidades estão disponíveis, premir o botão Units permite alterar a unidade.
- **Linha1:** apresenta o valor lido em grandes números (configurável a partir do menu)
- **Bargraph:** dá uma representação permanente da força aplicada usando uma linha preta avançada, este gráfico de barras totalmente preto significa que a capacidade máxima do sensor é atingida: há um risco de sobrecarga !
- **Linha 2:** Apresenta sucessivamente, em dígitos pequenos, os valores máximos, mínimos e atuais e o cálculo selecionado premindo a tecla MAX.
- **Indicador de carga da bateria:** é um pictograma que dá uma indicação do estado de carga da bateria graças a 4 bastões horizontais que simbolizam 25% 50% 75% e 100% da carga. Quando o carregador está ligado, este pictograma é animado para simbolizar a carga actual até que a carga seja de 100%**.**
- O pequeno símbolo da seta indica o sentido da força de forma mnemónica
- **VLI**: este código recorda o que é exibido na linha 1. Na verdade, você pode mudar a exibição atual e escolher que outras indicações sejam exibidas nesta linha.

NOTA: Nas linhas 1 e 2 pode visualizar os seguintes elementos:

- VLI : valor actual
- MXI : valor máximo
- MNI : valor mínimo

#### **4. Repor para zero**

<span id="page-9-0"></span>A reposição é feita premindo o botão de reposição.

Esta tecla executa a função Tara e permite ter em conta o peso dos acessórios montados no dinamómetro (gancho, placa). Quando esta tecla é pressionada, todas as memórias são resetadas, especialmente os valores de pico (Máximo e Mínimo)

NOTA: Quando o CENTOR é ligado, efectua um grande número de testes, nomeadamente para verificar se o sensor está a funcionar correctamente. É possível deixar ferramentas permanentemente no dinamómetro, contudo **a massa destas ferramentas não deve exceder 20% da capacidade máxima do sensor**, a fim de não sugerir uma sobrecarga intempestiva do sensor.

#### **5. Unidades de medida**

<span id="page-9-1"></span>Para alterar a unidade utilizada pelo CENTOR, basta utilizar a tecla UNIT, o quadro de unidades disponíveis é apresentado no apêndice 1.

#### **6. Valores limite**

<span id="page-9-2"></span>O CENTOR calcula automaticamente os valores de pico (máximo e mínimo) e apresenta-os sistematicamente na linha 2. Pressionar a tecla MAX faz com que o valor máximo, mínimo e atual sejam exibidos sucessivamente.

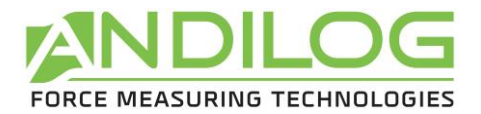

#### <span id="page-10-0"></span>**7. Retroiluminação**

A retroiluminação do visor é obtida premindo o botão

Quando o CENTOR é utilizado em funcionamento autónomo (com as baterias), a retroiluminação desliga-se automaticamente após 3 minutos de funcionamento. O consumo de energia é maior quando o ecrã está retroiluminado, pelo que a autonomia total do CENTOR é reduzida quando a retroiluminação é activada.

Quando o CENTOR é usado com o carregador, a luz de fundo é desligada pressionando este botão uma segunda vez.

## <span id="page-10-1"></span>**III. Funções avançadas**

O CENTOR tem um grande número de características e configurações, o que o tornará particularmente adequado para realizar os seus testes, sejam eles quais forem. Para optimizar o funcionamento do CENTOR em relação às suas aplicações, estudaremos todas as configurações possíveis.

Pode aceder às definições através do menu de configuração premindo o botão M

A tela Configuração aparece e as teclas do teclado mudam de função.

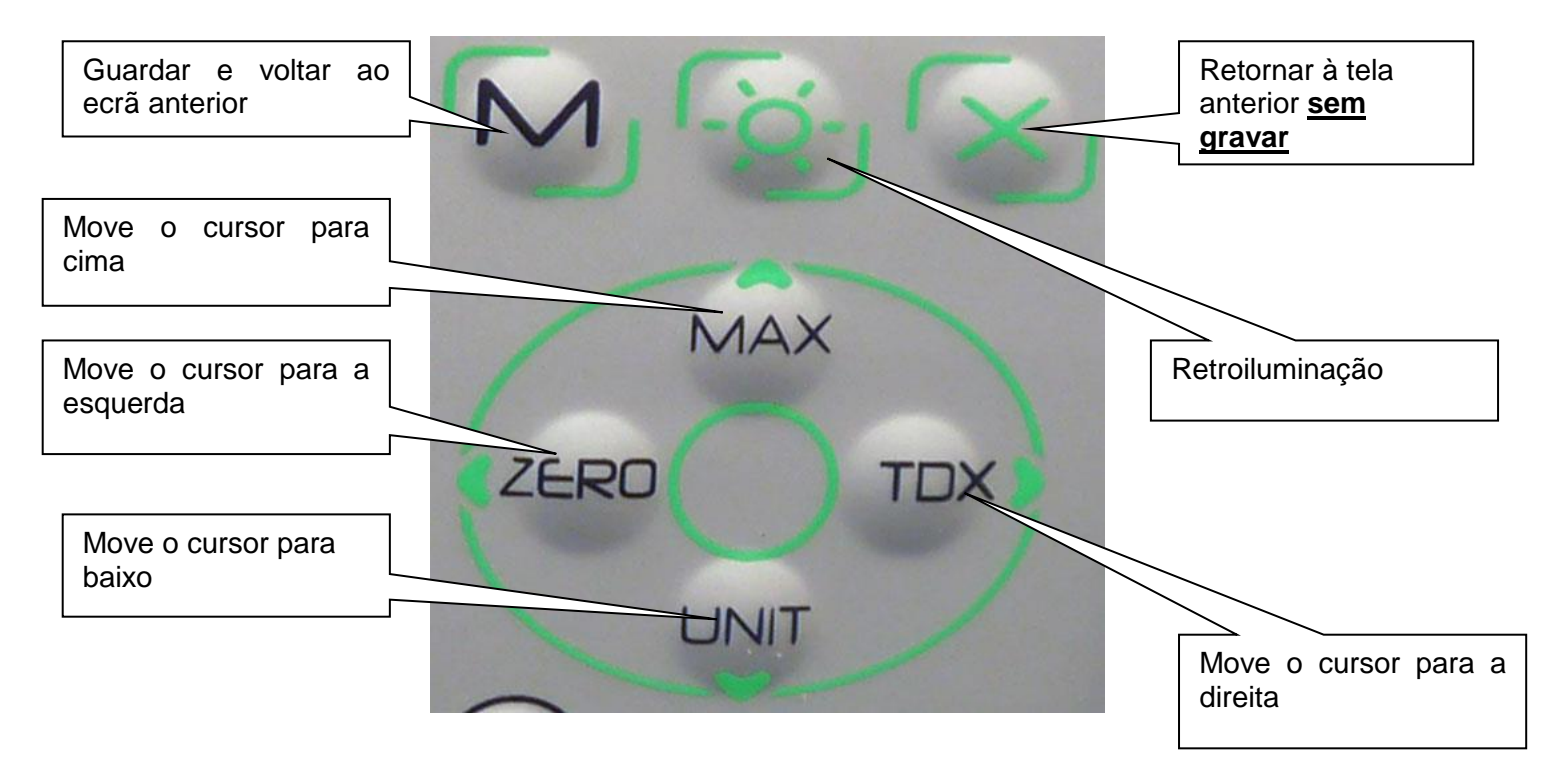

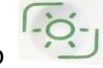

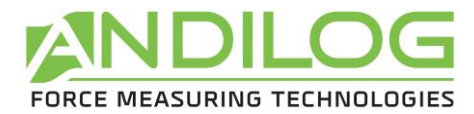

Tela de configuração :

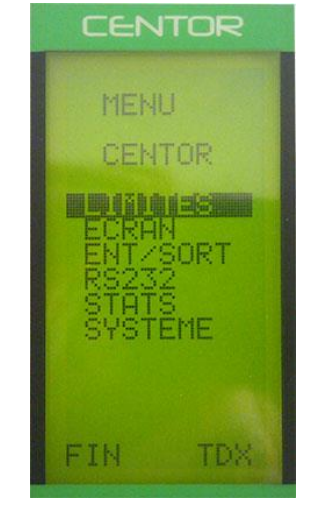

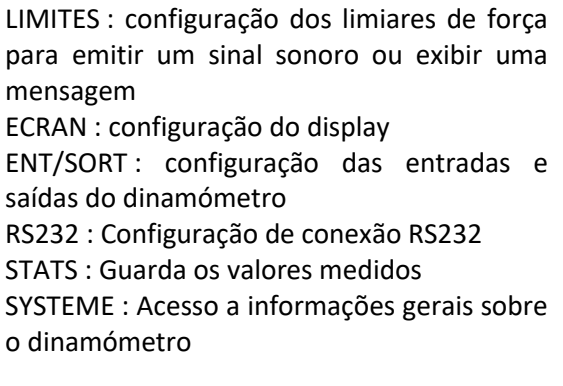

Para percorrer o menu use as teclas MAX e UNIT para mover para cima e para baixo. Para aceder a um menu utilize a tecla TDX

Para sair do menu utilize o botão M.

Nas seguintes telas, a operação é a mesma, porém, em qualquer outra tela, independentemente da posição do cursor:

A tecla X permite sair de uma tela cancelando as modificações feitas O botão M sai de uma tela ao salvar as alterações feitas.

#### **1. Limites**

<span id="page-11-0"></span>O menu LIMITS permite definir limites e ações executadas pelo dinamômetro quando uma medição excede esse limite.

A partir do menu, selecione LIMITES com as setas MAX e UNIT e entre no menu com TDX.

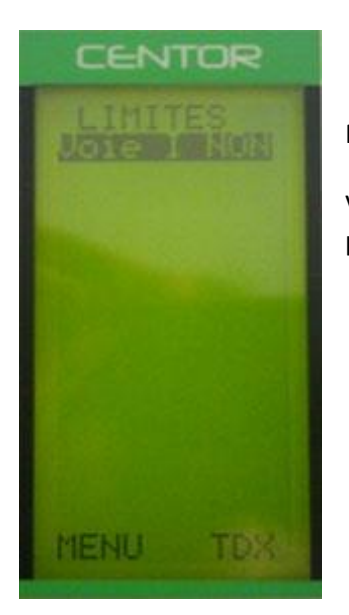

Na tela LIMITS, você pode escolher se deseja ou não ativar esta função.

Você pode exibir OUI (SIM) ou NON (NÃO) (usando as teclas MAX e UNIT) para ativar ou desativar a função.

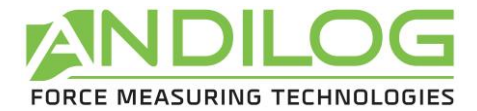

Quando a função é ativada, os parâmetros da função limiar aparecem:

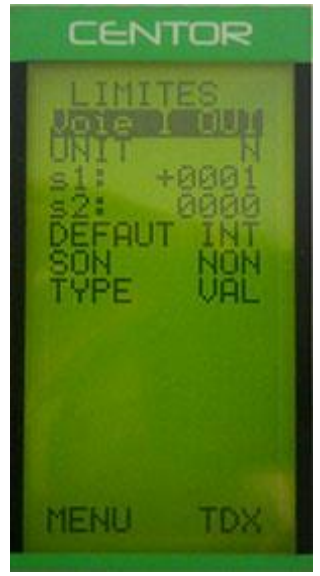

UNIT: define a unidade em que se encontra o valor limiar

s1 : determina um primeiro limiar para o limite

s2 : determina um segundo limiar para o limite

DEFAUT : pode escolher entre INT ou EXT. Se você escolher INT a zona padrão será entre s1 e s2. Se você escolher EXT a área padrão será se o valor não estiver entre s1 e s2.

SON : O dinamômetro emite um som se o valor estiver na zona de falha.. TYPE : define o tipo de valor ao qual se aplica o limite. Você pode escolher entre o valor instantâneo (VAL), o máximo (MAX) ou o mínimo (MIN)

Confirme a sua configuração premindo o botão M Na tela principal, a linha de status (abaixo) é modificada: os sinais <<,=,>> aparecem.

O CENTOR indica pelos sinais << ,= , >> se o valor atual está dentro ou fora dos limites. É possível exibir, em caracteres grandes, as palavras 'FAIL' ou 'PASS' quando o valor atual estiver localizado na área defeituosa. Esta escolha é feita no menu ECRAN.

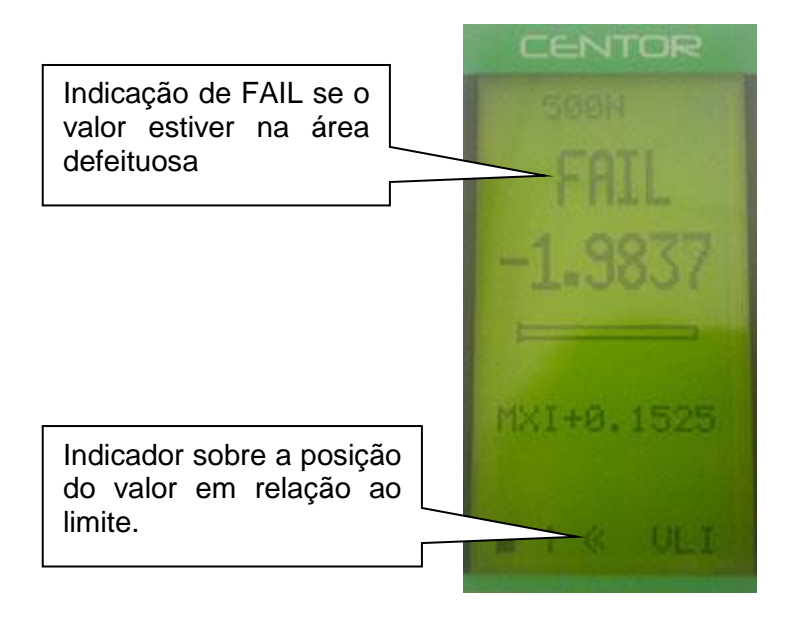

Esta função activa também automaticamente uma saída digital do dinamómetro no conector de 15 pinos do lado do dinamómetro. Esta saída é configurada no menu ENT/SORT. Por exemplo, permite que um sinal seja enviado a um quadro motorizado para pará-lo em uma determinada força.

Se você precisar apenas de um limite, como um valor máximo, posicione o segundo limite na capacidade máxima ou mínima do sensor.

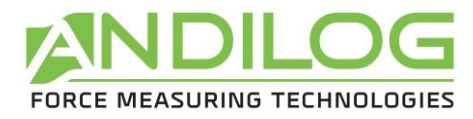

#### <span id="page-13-0"></span>**2. Tela**

No menu, selecione SEUILS usando as setas MAX e UNIT e, em seguida, entre neste menu com TDX.

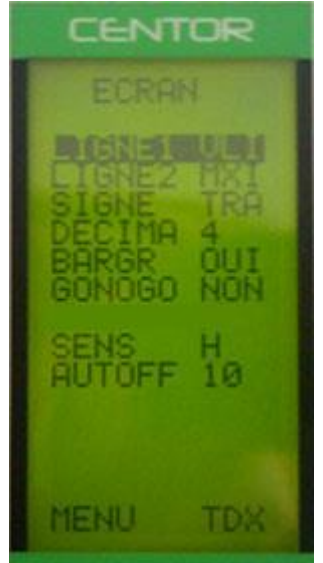

Saia desta tela pressionando o botão Modo para salvar suas configurações. Este menu permite-lhe configurar totalmente o seu ecrã.

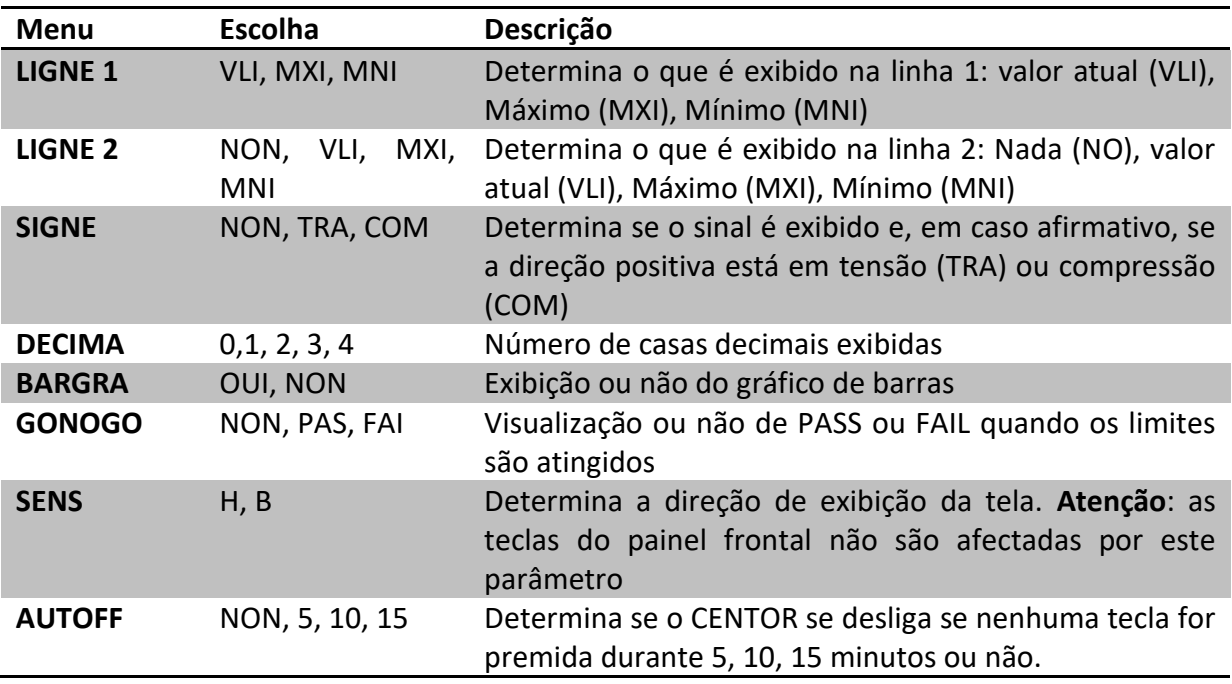

ATENÇÃO: se AUTOFF for NÃO, aconselhamo-lo a utilizar o seu CENTOR com o seu carregador, para evitar a interrupção das medições por Bateria Fraca.

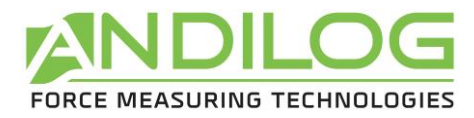

#### <span id="page-14-0"></span>**3. Entradas / Saídas**

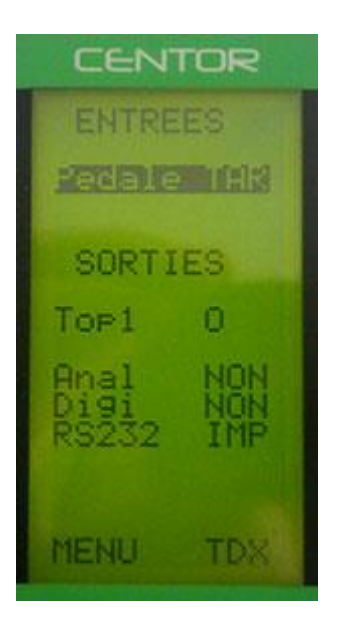

O dinamômetro Centor Easy está equipado com um conector SubD de 15 pinos na lateral. Este conector permite que o dinamômetro seja conectado a elementos externos para comunicação. Consulte o apêndice para os números de pinos correspondentes a cada entrada/saída. As diferentes possibilidades são:

- Entrada de pedal para fazer uma ação com o dinamômetro.
- Saída Top1: com uma saída on/off quando o dinamômetro atinge um limite
- Anal: Saída analógica de 100Hz em 10 bits
- Digi: Saída Digimatic para ligar uma impressora equipada com esta entrada, por exemplo
- RS232: entrada/saída bidireccional que permite enviar valores de medição contínuos ou premir um botão ou a partir de comandos enviados por um computador

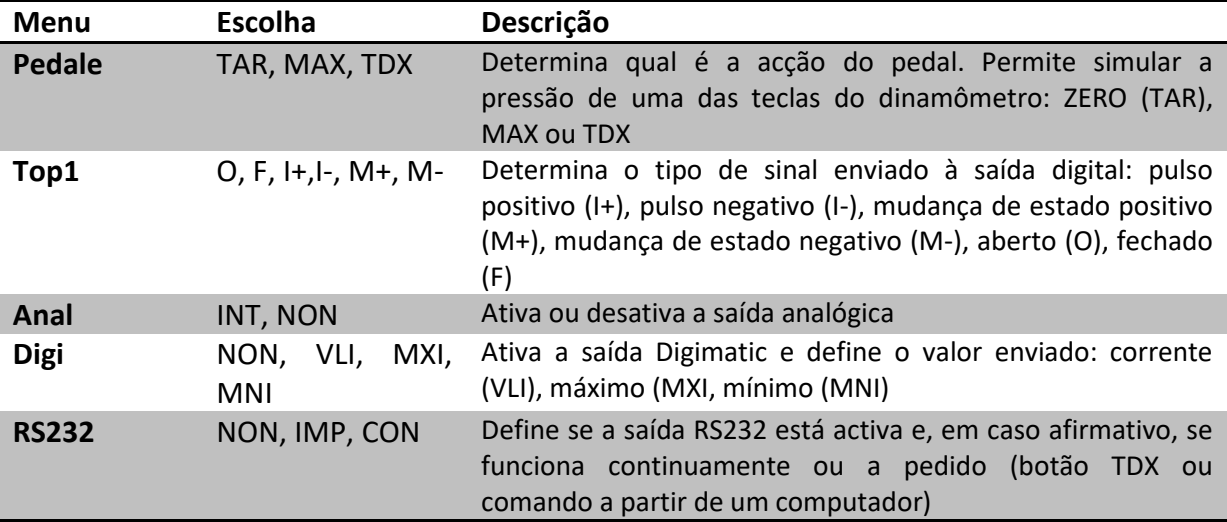

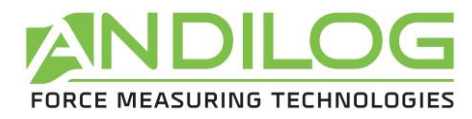

<span id="page-15-0"></span>**4. RS232**

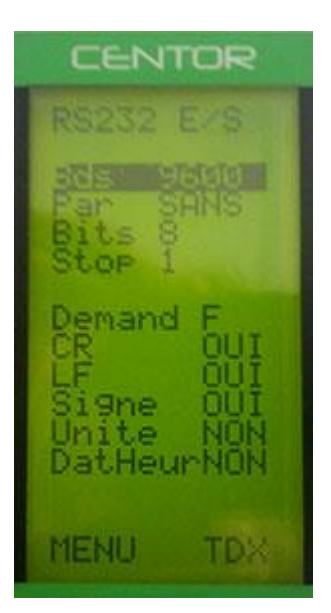

A primeira parte da tela corresponde aos parâmetros de transmissão RS232 e pode ser modificada com as teclas ZERO e TDX. Devem ser idênticos aos do computador ao qual o Centor Easy está ligado.

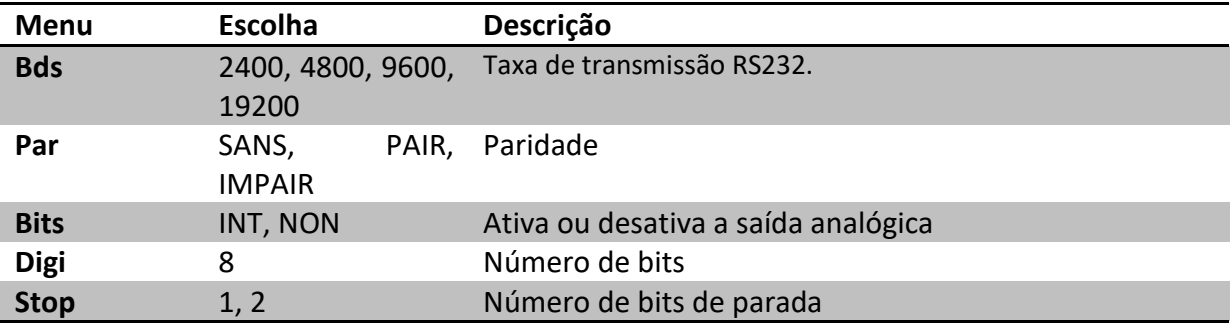

A segunda parte corresponde à cadeia de caracteres enviada:

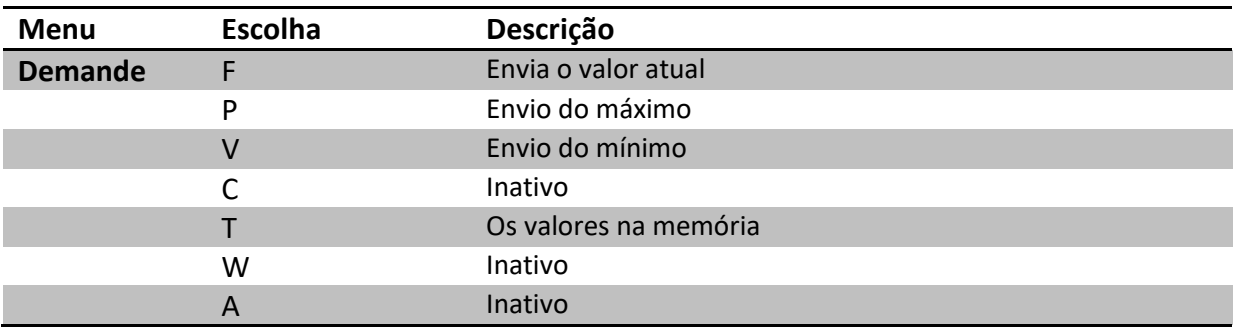

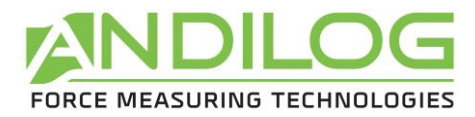

As últimas linhas correspondem aos dados adicionais que podem ser enviados além do valor de medição :

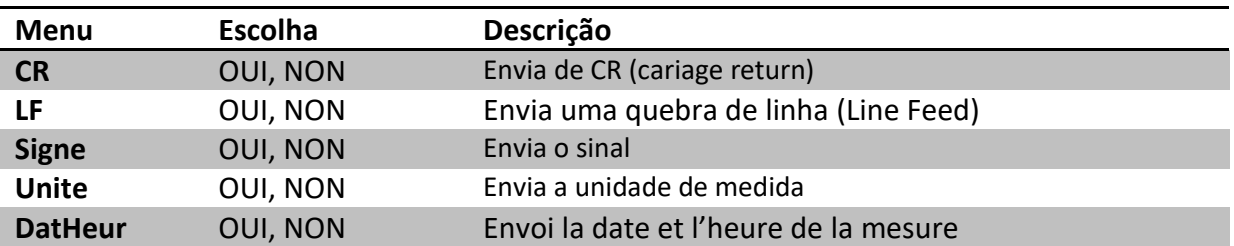

#### **5. Estatísticas e memória**

#### <span id="page-16-0"></span>**Introdução**

O Centor tem um modo chamado modo estatístico que lhe permite realizar séries de medições rapidamente e obter a média e o desvio padrão.

#### **Limitações :**

A área de memória do Centor pode acomodar 100 medições, além disso, será necessário apagar as medições para poder adicionar mais..

#### **Acesso :**

O acesso a este modo é feito através do menu usual do Centor:

- Pressionar o botão M para ver o menu aparecer.
- Deslocar o cursor para baixo com as teclas até chegar à linha STATS
- Introduzir o submenu premindo a seta para a direita (tecla TDX)

#### **Ecrã :**

Quando não foram feitas medições, o submenu STATS parece um submenu clássico do Centor. Permite-lhe então configurar 3 parâmetr:

- NbMes/Ech: Número de medições por amostra.
- Oper. Número de identificação personalizado (digite aqui um número de operador ou número de lote ou outra coisa que você deseja armazenar), isso não terá influência nos cálculos
- Unité: Unidade utilizada para todas as medições até que a série seja eliminada.

Se as medições estiverem presentes na memória, os 3 parâmetros de configuração acima já não estão acessíveis, a única forma de os aceder novamente é eliminar a série de medições.

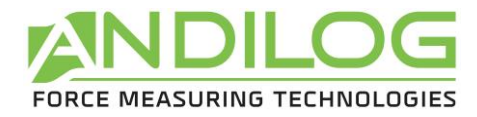

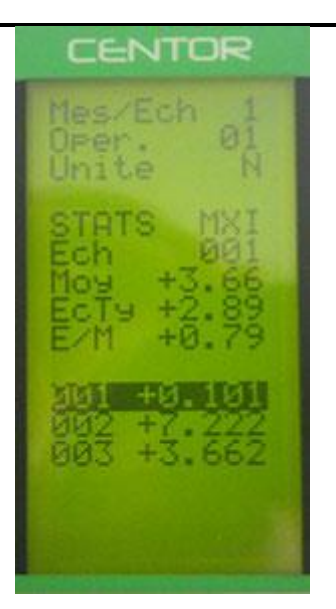

As medições são exibidas na parte inferior da página, o cursor permite que você se mova na tabela de medições se houver mais do que a página pode exibir.

Os dados são exibidos da seguinte forma:

- Um primeiro número indica o número da amostra, o segundo número é a própria medição.
- Se a sua amostra contém várias medições (ver parâmetro Número de medições por amostra), você terá várias linhas com o mesmo número de amostra.

Além disso, são exibidos 3 cálculos estatísticos:

- Moy: Média da série de medições.
- EcTy: Desvio padrão da série de medições.
- E/M : Desvio padrão dividido pela média.

#### **Acções possíveis:**

Se nenhum dado estiver presente, você pode configurar os 3 parâmetros descritos acima. Para isso, vá até o parâmetro a ser configurado com as setas para cima e para baixo e altere os parâmetros com as teclas esquerda e direita. Se o parâmetro for um número, pressionar a tecla esquerda ou direita destacará um único número que você pode mudar com as teclas para cima e para baixo. Faça o mesmo para cada número.

Se houver dados na memória, você pode:

- Percorrer a tabela de dados: teclas para cima e para baixo.
- Apagar a amostra seleccionada ou toda a série: tecla esquerda (ZERO).
- Enviar dados através da linha serial do Centor: tecla direita (TDX).

#### Procedimento de deleção:

Pressionar a tecla esquerda (ZERO) apaga a amostra selecionada ou toda a série de medições. Se a sua amostra contém várias medições, todas elas serão excluídas, é impossível excluir uma única medição de uma amostra que contém várias medições.

Quando você pressiona esta tecla, um menu aparece perguntando o que você deseja excluir:

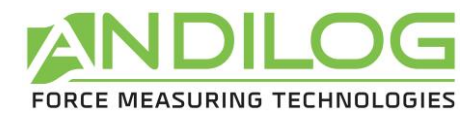

- Eliminar a amostra seleccionada: tecla esquerda (ZERO).
- Eliminar toda a série de medições: tecla M.
- Não eliminar nada: tecla X.

#### **Atenção: É estritamente impossível recuperar dados apagados!**

#### **Mudança para o modo de medição:**

A comutação para o modo de medição permite aceder a uma utilização do Centor especialmente concebida para a medição estatística dos valores máximos.

Quando o menu de configuração STATS for apresentado, **prima o botão X para mudar para o modo de medição**. Pressionar o botão M o retorna ao menu principal do Centor.

#### **O modo de medição:**

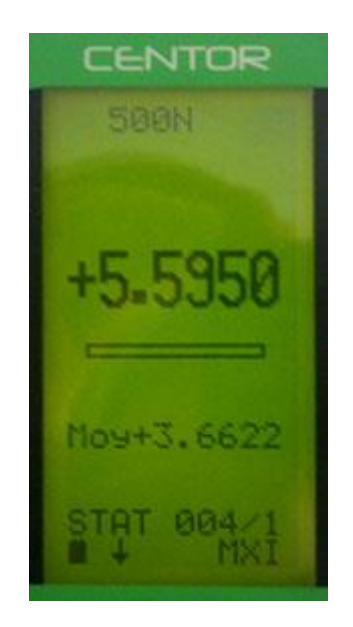

A medição é feita exercendo uma força sobre o sensor de pressão Centor. A qualquer momento, o máximo é exibido em letras grandes.

Se desejar, pode visualizar o valor actual em vez do máximo, premindo a tecla para cima (MAX). Os valores exibidos no menu STATS são aqueles exibidos no modo de medição.

Uma vez realizada uma medição, pressionar a tecla direita (TDX) para confirmar e guardar ou a tecla esquerda (ZERO) para cancelar e apagar.

Uma vez que a medição tenha sido salva ou excluída, você pode realizar uma nova medição.

Quando você tiver atingido o máximo de 100 valores, pressionar a tecla direita (TDX) não tem efeito e um alerta é exibido.

Note que, ao contrário do uso tradicional do Centor, a unidade é bloqueada e permanece a mesma que você configurou durante suas medições. Pressionar a tecla UNIT não terá efeito.

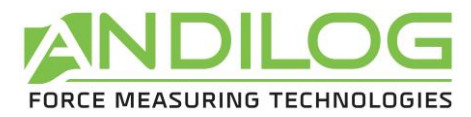

#### **Voltar ao menu STATS:**

Para exibir o menu STATS pressione o botão M. Note que se você tiver desligado o Centor no modo de medição estatística, ele estará neste modo novamente quando for ligado e o menu exibido quando você pressionar M será o menu STATS.

#### <span id="page-19-0"></span>**6. Sistema**

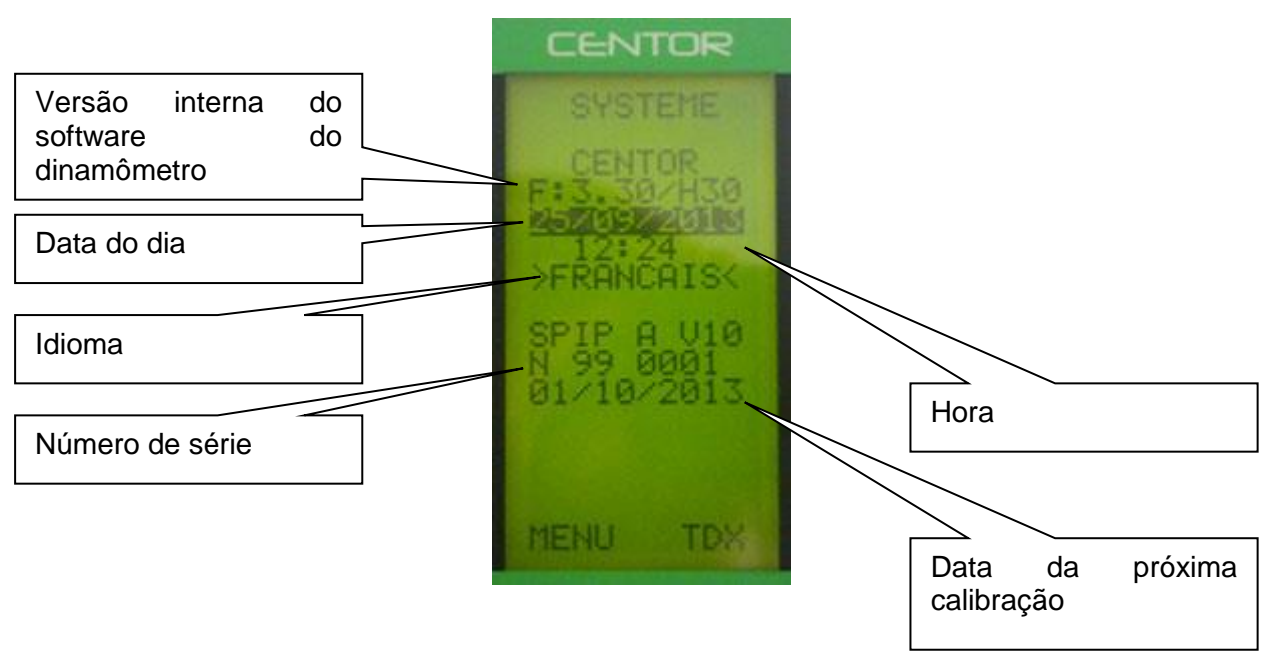

As seguintes informações podem ser modificadas a partir deste menu:

- Data e hora
- Idioma

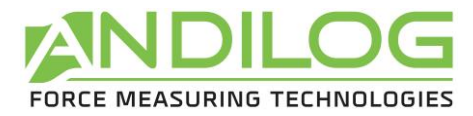

## <span id="page-20-0"></span>**IV. Produtos relacionados :**

#### **1. Suportes simples ou motorizados**

<span id="page-20-1"></span>Para garantir uma medição precisa, é importante que o CENTOR esteja posicionado no eixo de força durante todo o ensaio. Para garantir esta posição, a ANDILOG desenvolveu uma gama completa de suportes simples ou sofisticados. Estes suportes estão disponíveis em versões manuais ou motorizadas, alguns deles são controlados por computador.

#### **2. Acessórios de fixação**

<span id="page-20-2"></span>A ANDILOG dispõe de um conjunto de acessórios de preensão adaptados a diferentes testes: ganchos, bandejas, grampos, mordentes autoapertáveis, excêntricos, carrossel para pods, mesa descascadora, etc.

#### **3. Software de aquisição**

<span id="page-20-3"></span>Para registrar seus resultados, a ANDILOG oferece vários softwares de processamento:

- Insira os valores na planilha de uma planilha: o RSIC Lab é o utilitário para esse fim.
- Capture a curva e use ferramentas gráficas: é o poder do CALIGRAPH que lhe permite ir mais longe na análise dos testes.

#### **4. Cabos de ligação**

<span id="page-20-4"></span>Existem vários cabos de ligação que podem ser utilizados com o CENTOR:

- Pedal externo: simula uma tecla no teclado
- Cabo de ligação RS232/RS232
- Cabo adaptador RS232/USB

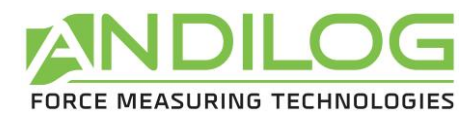

#### <span id="page-21-0"></span>**V. ANEXOS**

#### **1. O uso das teclas**

<span id="page-21-1"></span>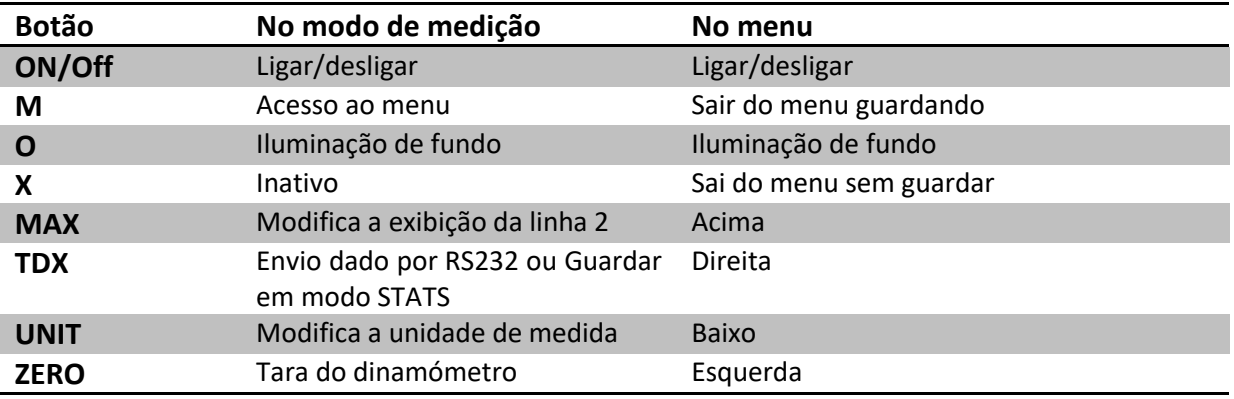

#### **2. Salvar e carregar uma configuração**

<span id="page-21-2"></span>O Centor pode armazenar uma configuração que pode ser recarregada a qualquer momento. Para isso, pressione o botão M para ir para o menu e, em seguida:

- Pressione ZERO e M para salvar a configuração
- Pressione TDX e M para carregar a configuração salva
- Prima X e M para voltar à configuração de fábrica

#### **3. Mensagens de erro (AUTOTEST)**

<span id="page-21-3"></span>A tela AUTOTEST aparece em dois casos:

- Após o autoteste no arranque, em caso de detecção de um defeito menor ou maior
- No menu Sistema, pressionando as teclas M + MAX

#### Pequenos defeitos:

- Bateria fraca (ligar carregador)
- Expirou a data de calibração
- Bateria de reserva fora de serviço

#### **Para continuar e realizar suas medições, pressione a tecla MAX**

#### Os maiores defeitos:

- Sensor danificado: Valor OFF > 3% OFF
- Número de sobrecargas demasiado elevado: Valor de sobrecarga > 10
- Erro interno

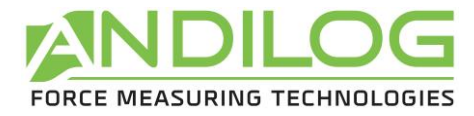

## **4. Lista de menus**

<span id="page-22-0"></span>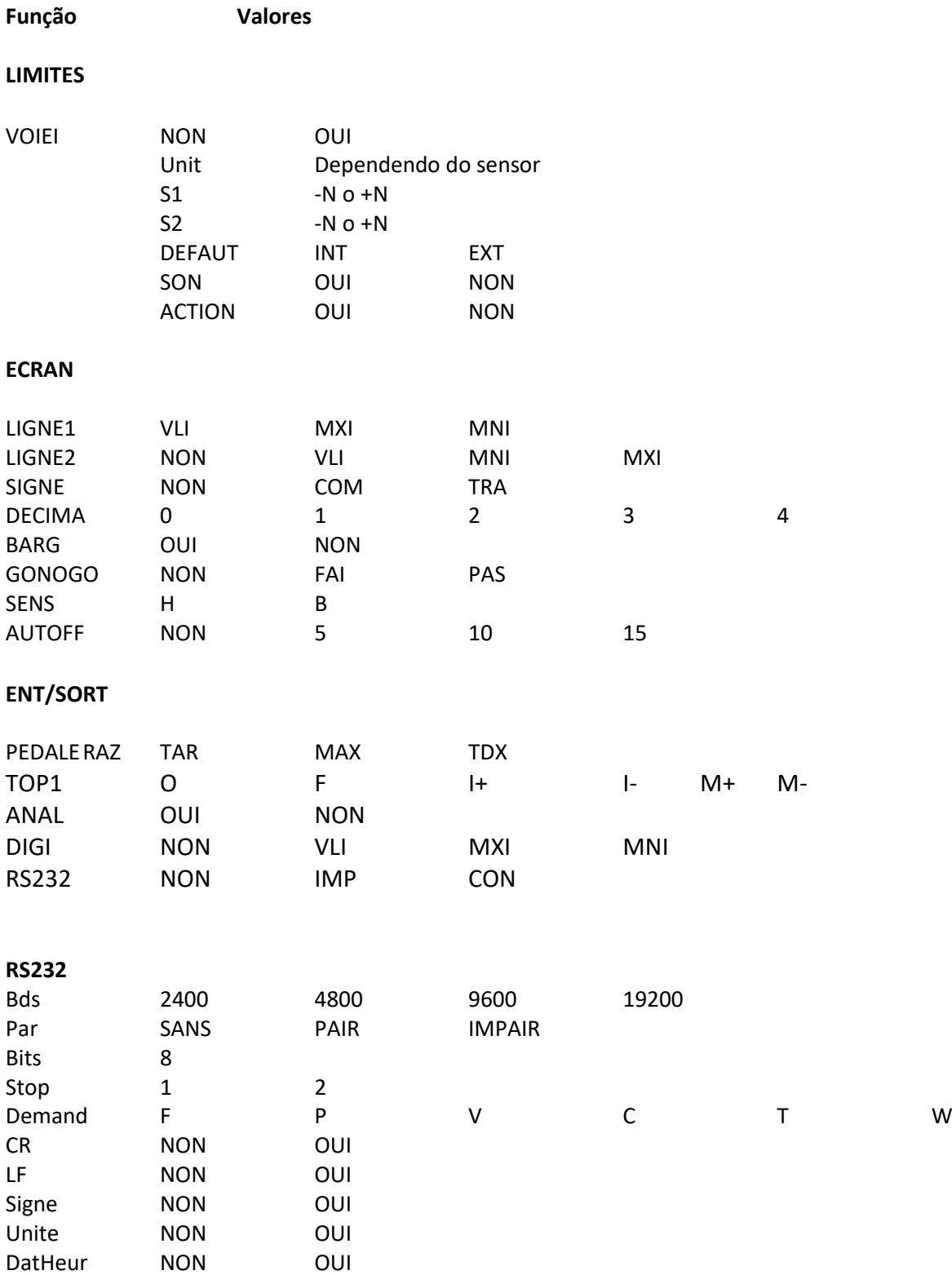

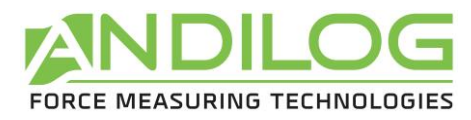

## **5. Configurações usine**

<span id="page-23-0"></span>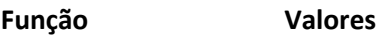

#### **LIMITES**

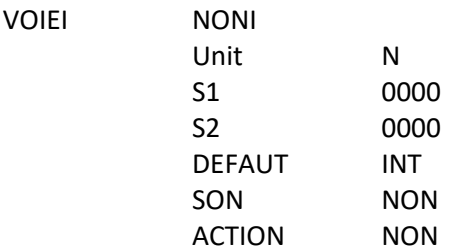

#### **ECRAN**

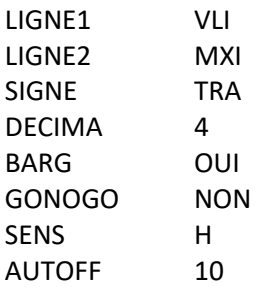

## **ENT/SORT**

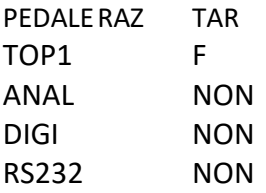

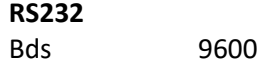

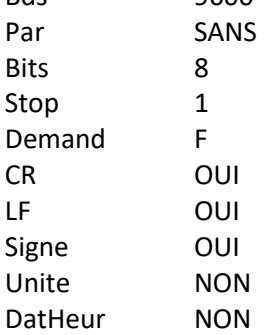

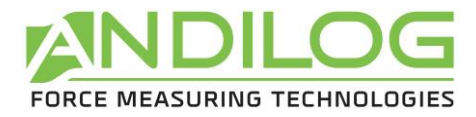

## **6. Conector SubD 15**

<span id="page-24-0"></span>**Detalhe do conector SubD de 15 pinos na placa CENTOR:**

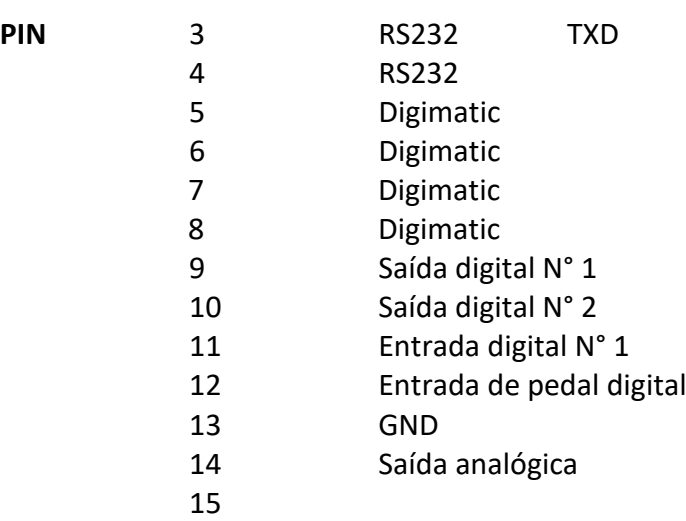

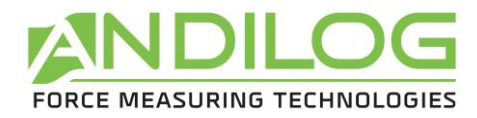

## <span id="page-25-0"></span>**7. Plano**

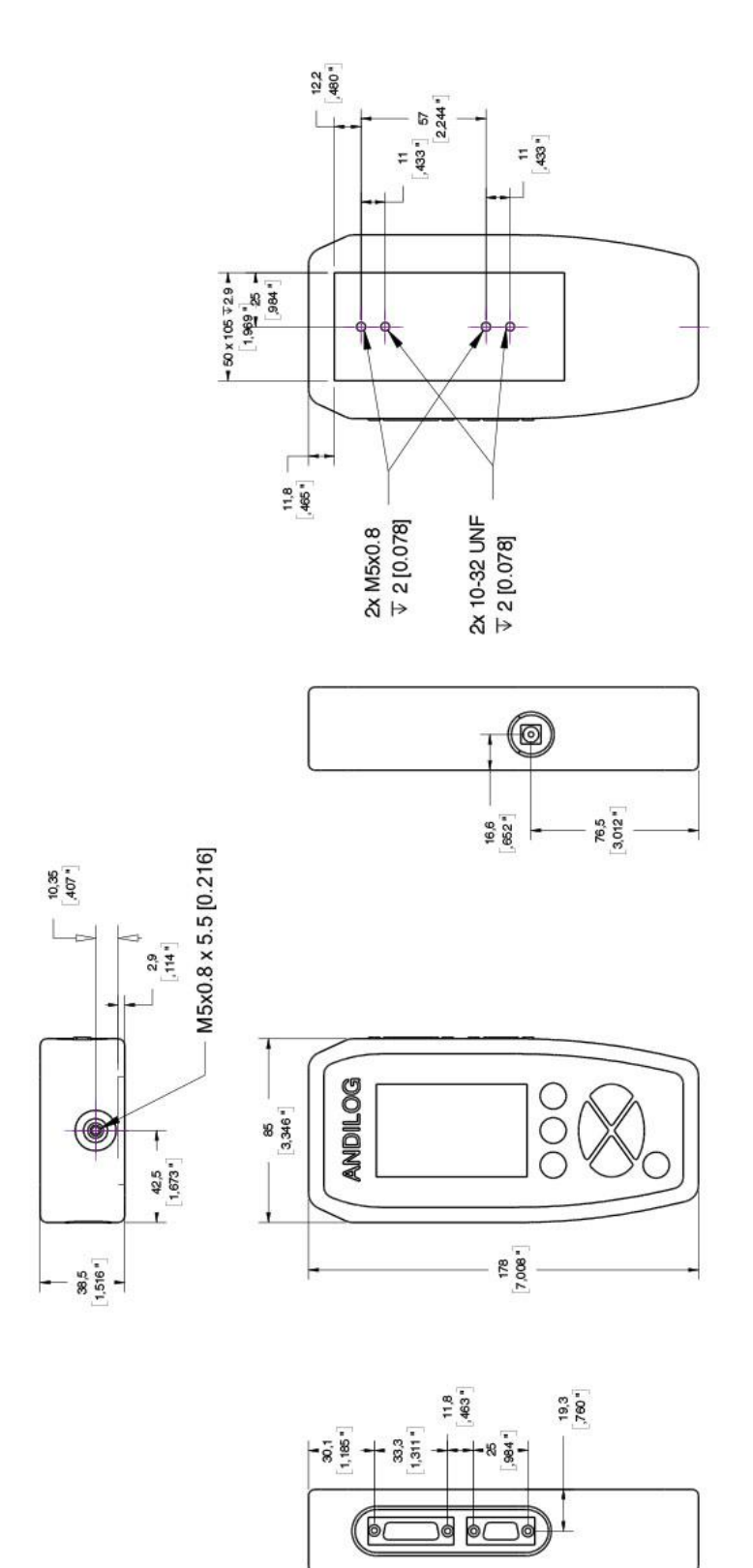